## Инструкция для родителей: Как оградить ребенка от темной стороны **LAHERE** BARK

t Yrposa

Наверняка, когда изобретатели Интернета задумывали своё детище, они мечтали о чем-то возвышенном. О Всемирной паутине, где каждый человек сможет быстро найти ответ на любой вопрос, получить доступ к лучшим книгам, больше узнать о мире. Думали они и о детях – как хорошо будет, когда любой малыш сможет поиграть в развивающую игру или посмотреть хороший мультфильм онлайн. Все эти мечтания сбылись, но у медали есть обратная сторона – огромное количество сайтов с совершенно недетским контентом. Как оградить ребенка от «нежелательных ресурсов», тех, где содержатся сцены насилия, нецензурная лексика? Возможно ли ограничить доступ к «недетским» сайтам не только на стационарном домашнем компьютере, но и на других гаджетах?

## Консультирует IT - специалист Борис Абашев:

«Есть множество вариантов, - объясняет эксперт, - любой сотовый оператор сейчас предоставляет возможность «родительского контроля» в Интернете. Естественно, это будет стоить денег».

Интернет-провайдер, если вы будете устанавливать роутер, скорее всего, тоже предложит вам «детский интернет» и вы будете платить за эту услугу раз в год совсем небольшую сумму. Но есть и бесплатные способы. Например,

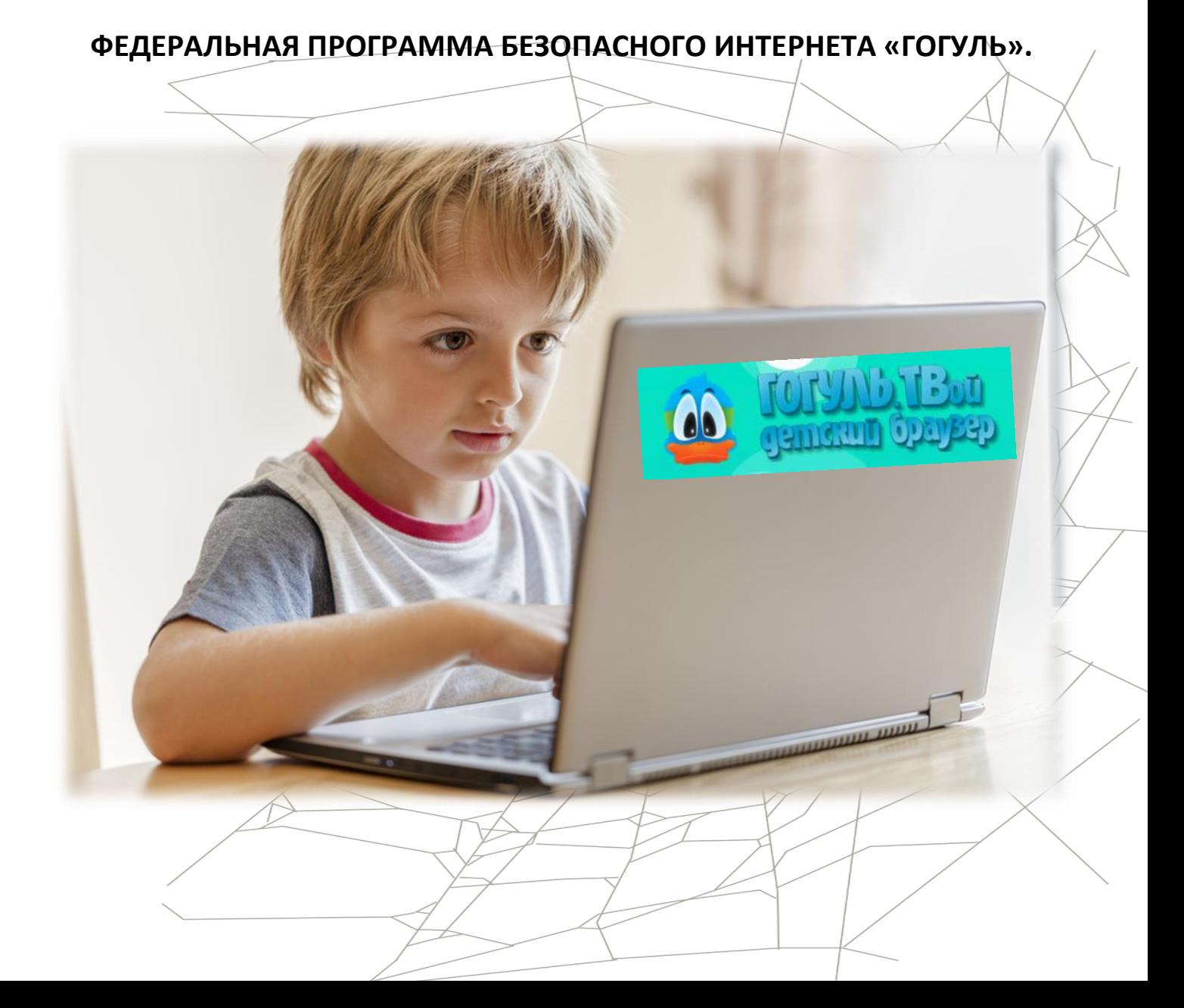

## **КАК РАБОТАТЬ С ДЕТСКИМ ИНТЕРНЕТ-БРАУЗЕРОМ «ГОГУЛЕМ?»**

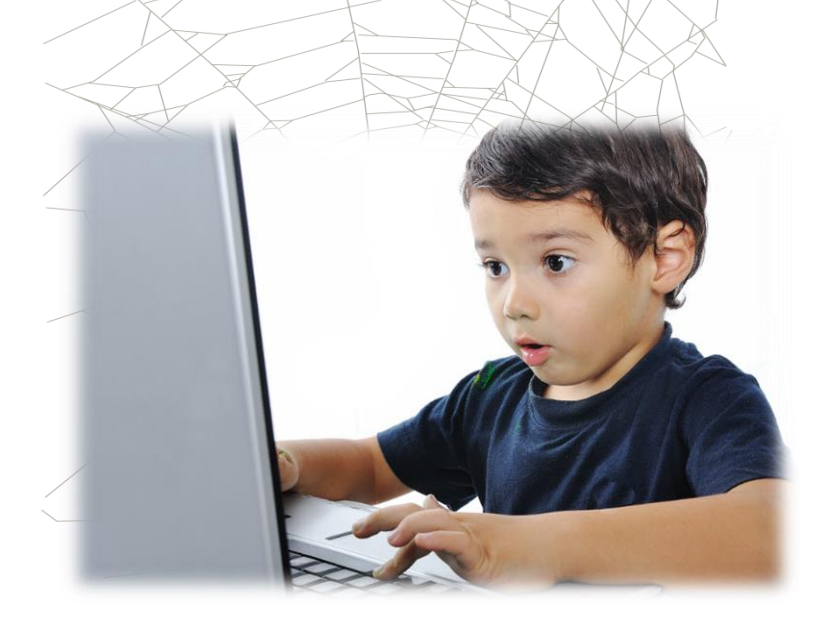

**ШАГ ПЕРВЫЙ**. Зайдите на сайт <http://gogul.tv/>. Пройдите регистрацию. Это нужно для того, чтобы вы могли войти в личный кабинет и настроить список разрешенных сайтов. Все, что вам понадобится – это адрес действующей электронной почты. Туда придет письмо, с помощью

которого родители смогут подтвердить регистрацию.

**ШАГ ВТОРОЙ**. Войдите в личный кабинет и добавьте информацию о ребенке. Теперь вы можете настроить список разрешенных сайтов, а также установить время пребывания вашего ребенка в Интернете.

**ШАГ ТРЕТИЙ**. Скачайте и установите браузер Mozilla Firefox. Это можно сделать на официальном сайте разработчика.

**ШАГ ЧЕТВЕРТЫЙ**. На главной странице браузера в крайнем правом углу найдите значок «Меню». Выберете пункт «Дополнения». В окне поиска введите слово «Гогуль». Далее следуйте рекомендациям по установке.

**ШАГ ПЯТЫЙ**. Если установка проведена правильно, на рабочем столе появится ярлык «Гогуля». Прежде чем начать работу, браузер необходимо перезапустить.

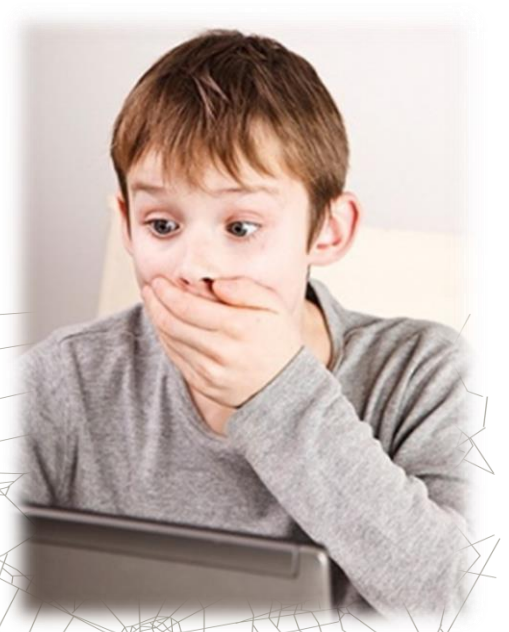

**ШАГ ШЕСТОЙ**. Можно пользоваться! При каждом запуске «Гогуля» будет выводиться окно со списком детских учётных записей, введённых родителем в Личном кабинете. Можно, кстати, установить дополнительный компонент – Angry Duck, который будет блокировать запуск других браузеров. Это подойдет для детей постарше.

«Родители должны понимать, что универсальной защиты не существует,

предупреждает Борис

Абашев, - ведь вокруг столько гаджетов! Все их не обезопасишь. Но попробовать можно. Для смартфонов есть программа,

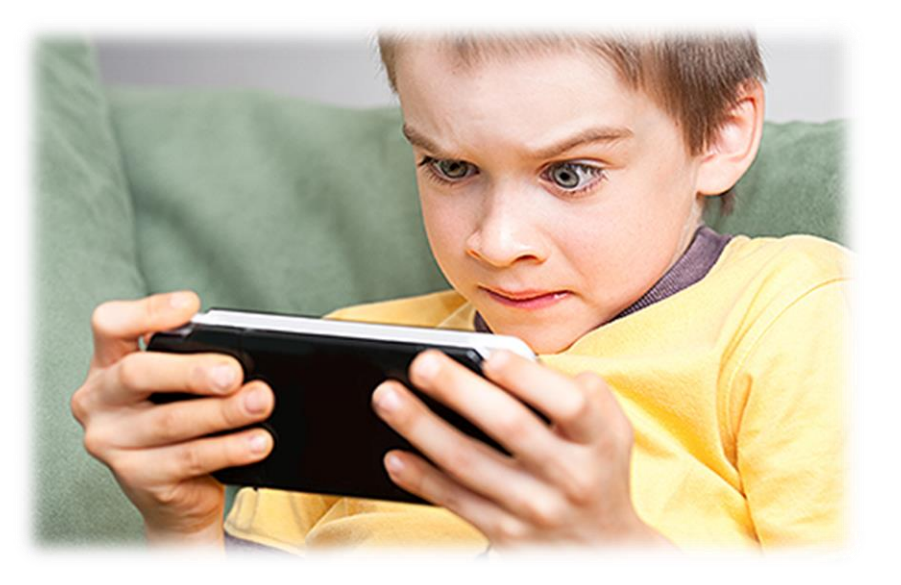

которая называется Kids Place. Еще одно приложение - Care4Teen. Оно работает не так, как «Гогуль». Приложение устанавливается непосредственно на смартфон ребенка. У приложения есть свой черный список онлайн ресурсов, но можно добавлять сайты вручную».

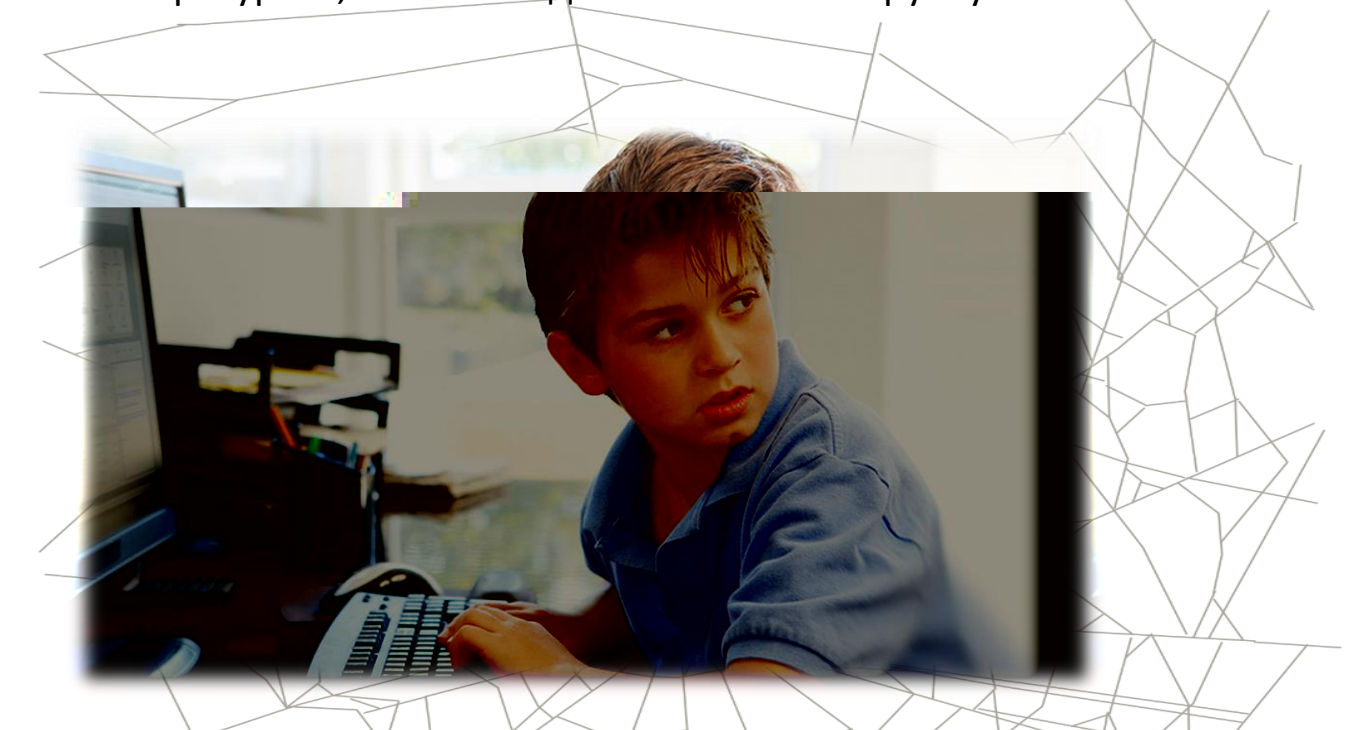

Дети старшего возраста, скорее всего, смогут найти лазейку в установленных программах. А вот родителям дошкольного и младшего школьного возраста точно стоит воспользоваться одной из упомянутых программ. Тогда [Интернет](http://www.ya-roditel.ru/parents/base/experts/kompyuternaya-zavisimost-rekomendatsii-roditelyam-pokoleniya-z/) станет помощником в воспитании ребенка, и не повредит чуткой психике малыша.

И.В.Климушкина-Афанасьева, социальный педагог